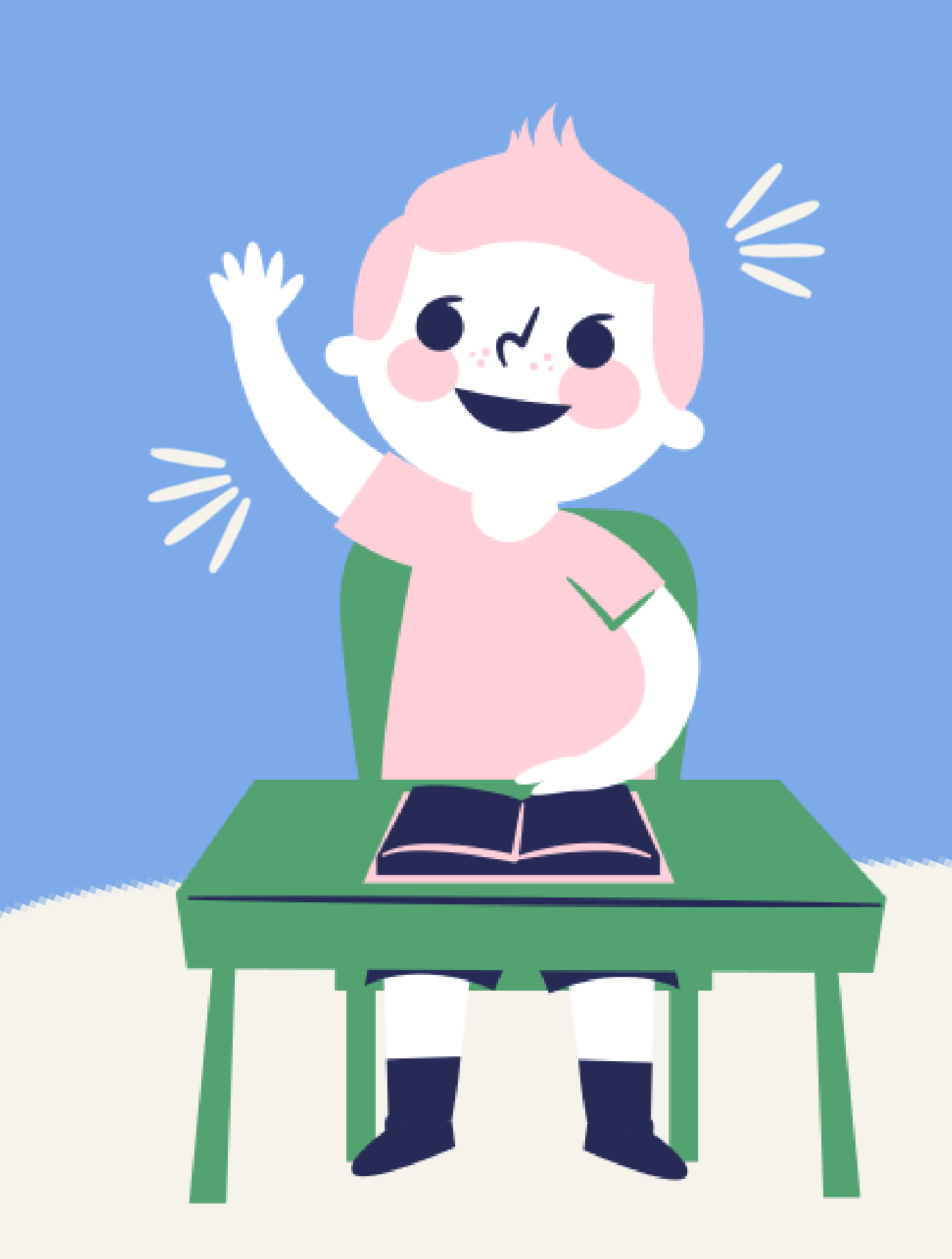

iPadの せっていを しよう!

みんながもっている iPad のせっていを じぶんでやってみよう!

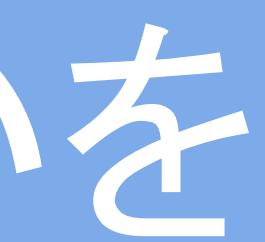

### わからないことは、せんせいにきいてね!

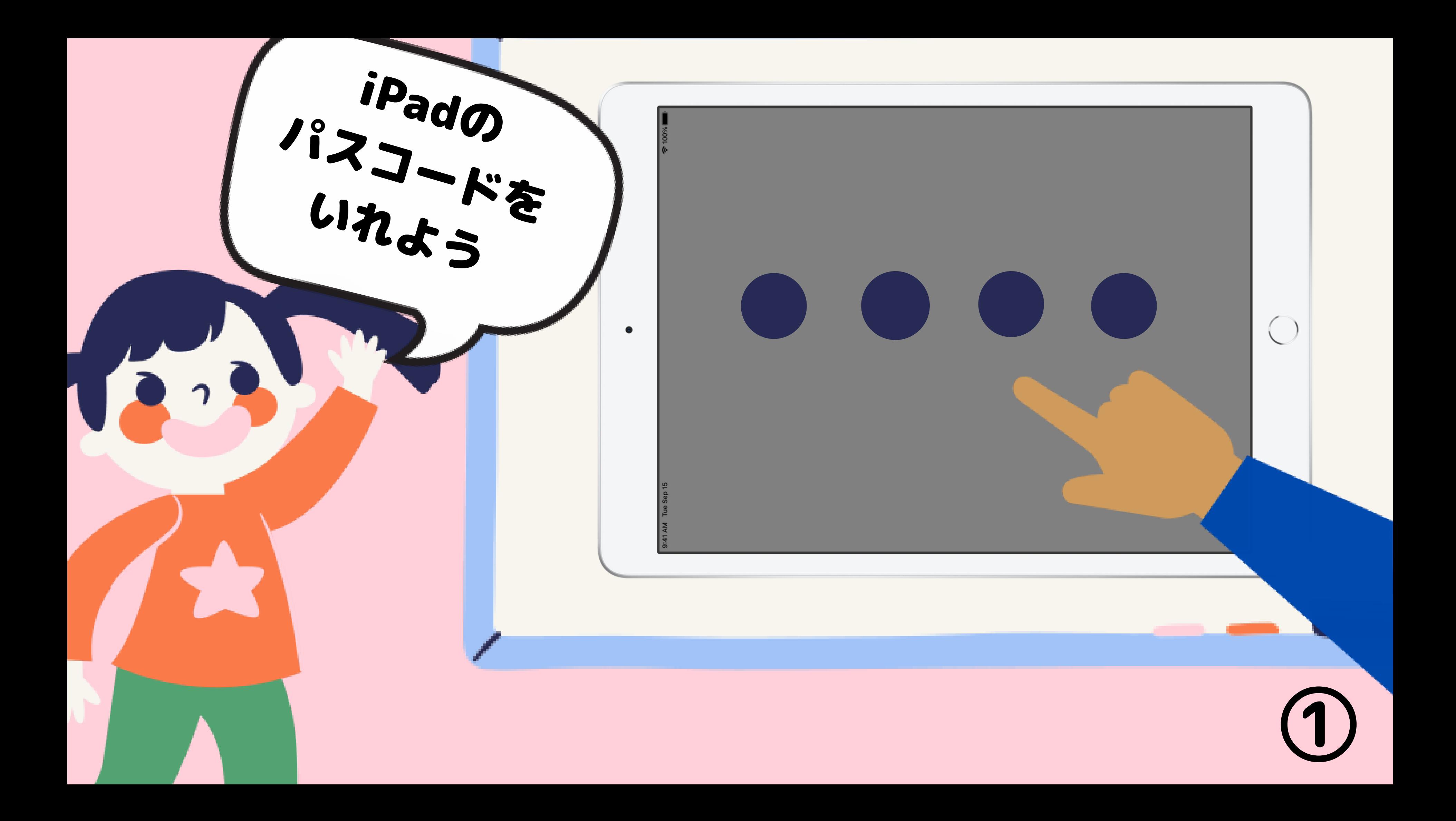

## 「カギの中にひとがはいったアプリ」 ●ある→4ページをひらく

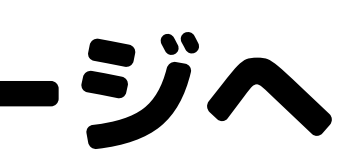

アイパッドの中に、 をさがしてね ●ない→3ページへ

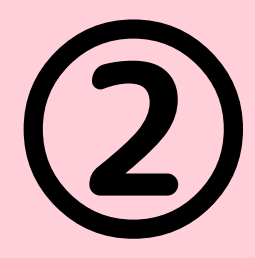

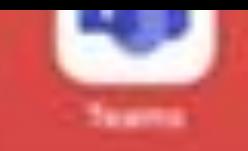

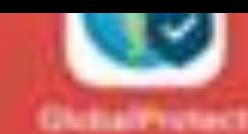

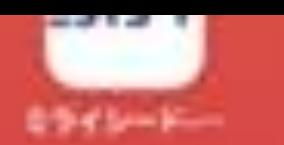

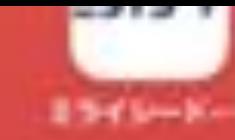

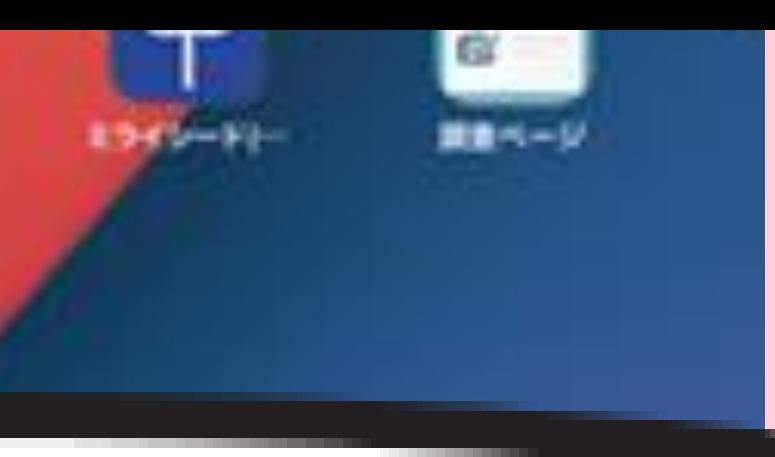

#### Authenticator

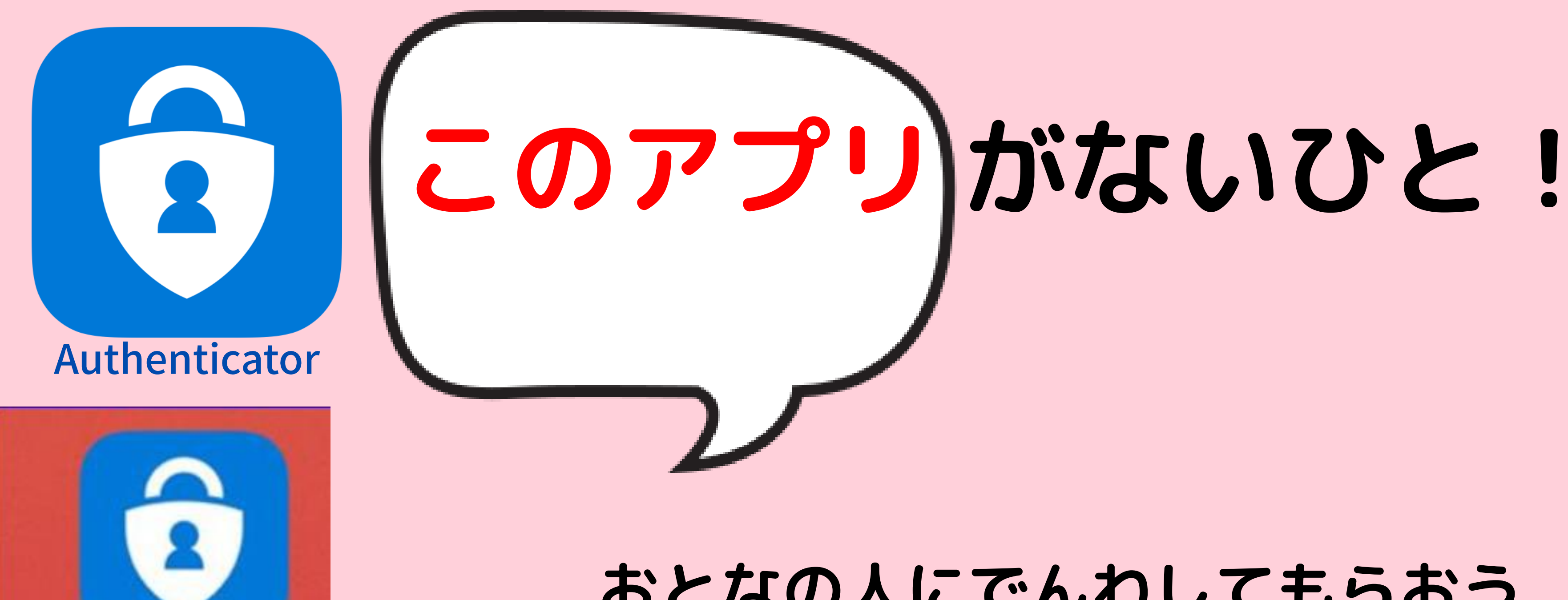

## 0120-305-927 くもマークや 保護者窓口

おとなの人にでんわしてもらおう

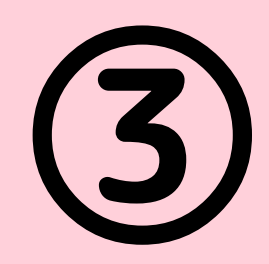

くもマークや まっくろなマークも イヤロヌ ロイビトー (3)<br>でんわしてね

uthen...

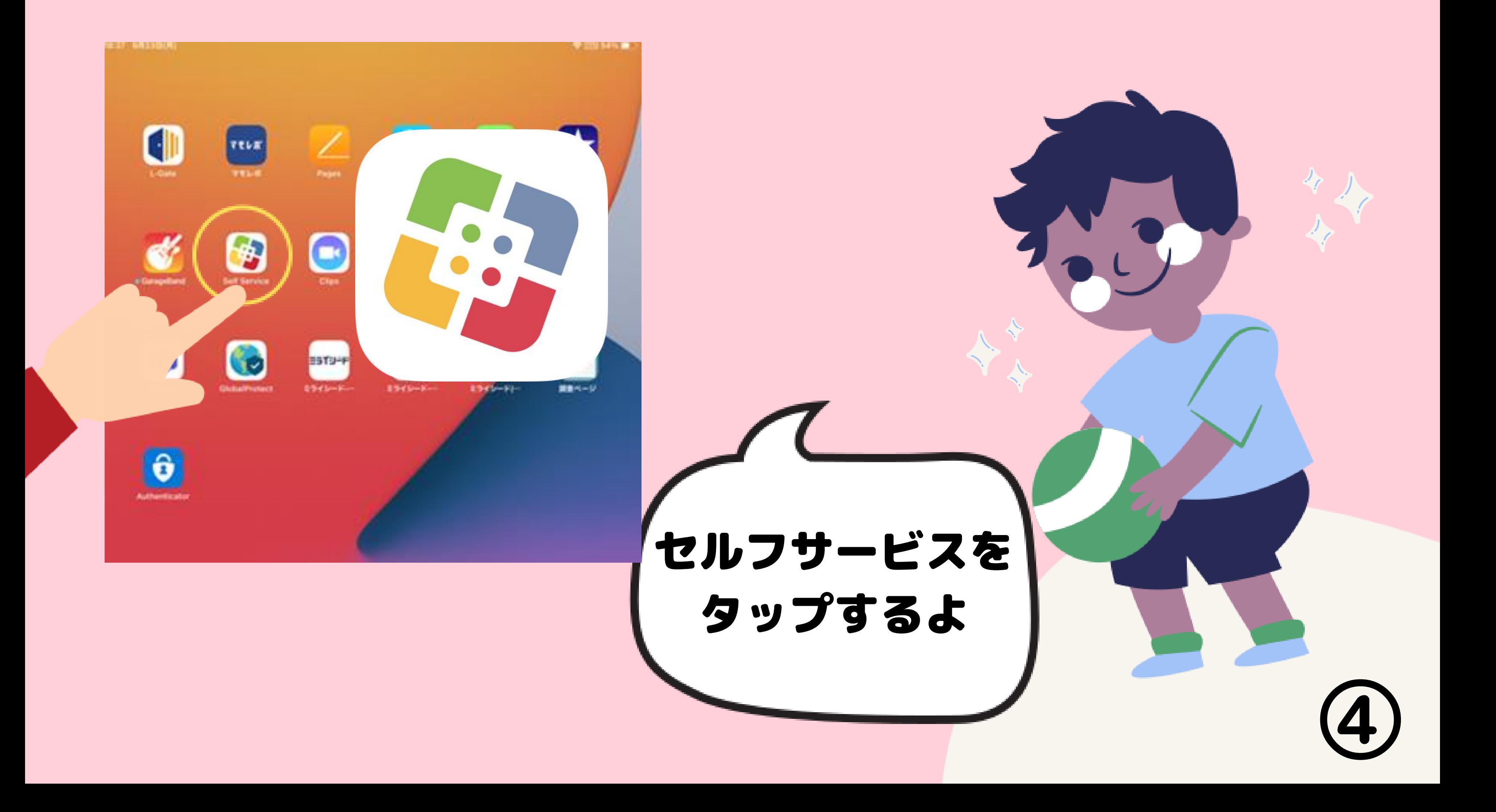

### こんなかたちが出たら 「続行」をタップ

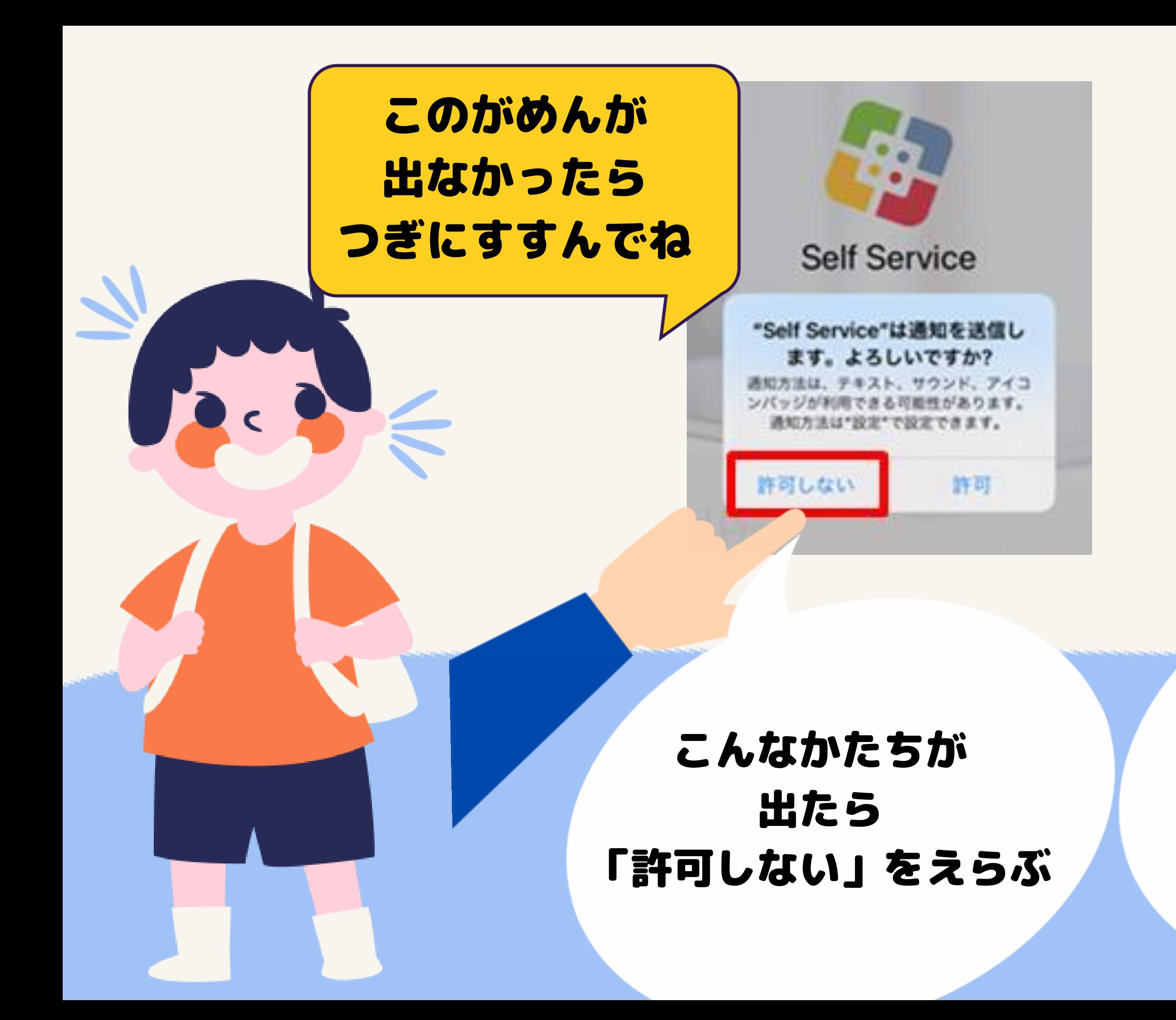

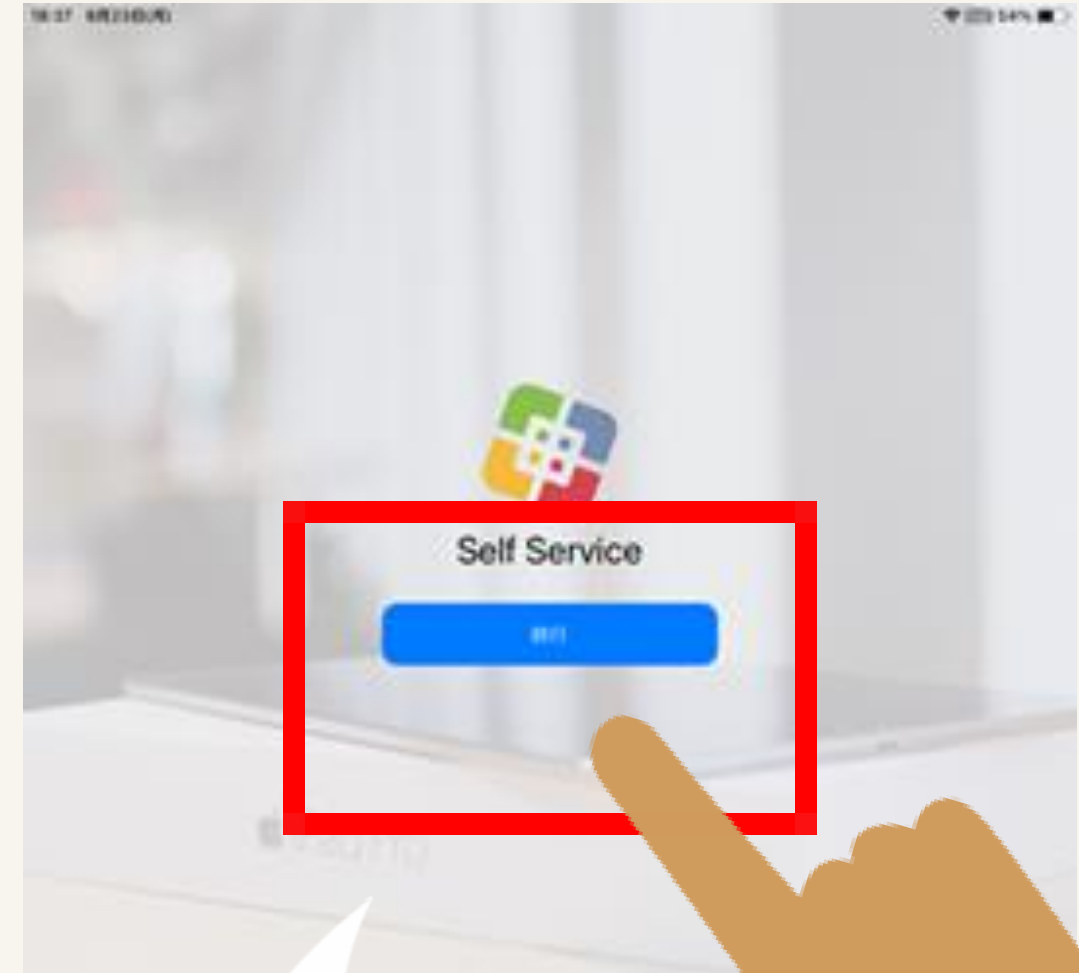

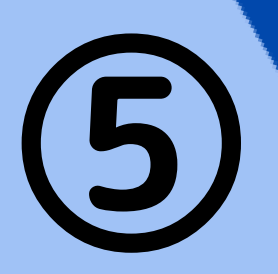

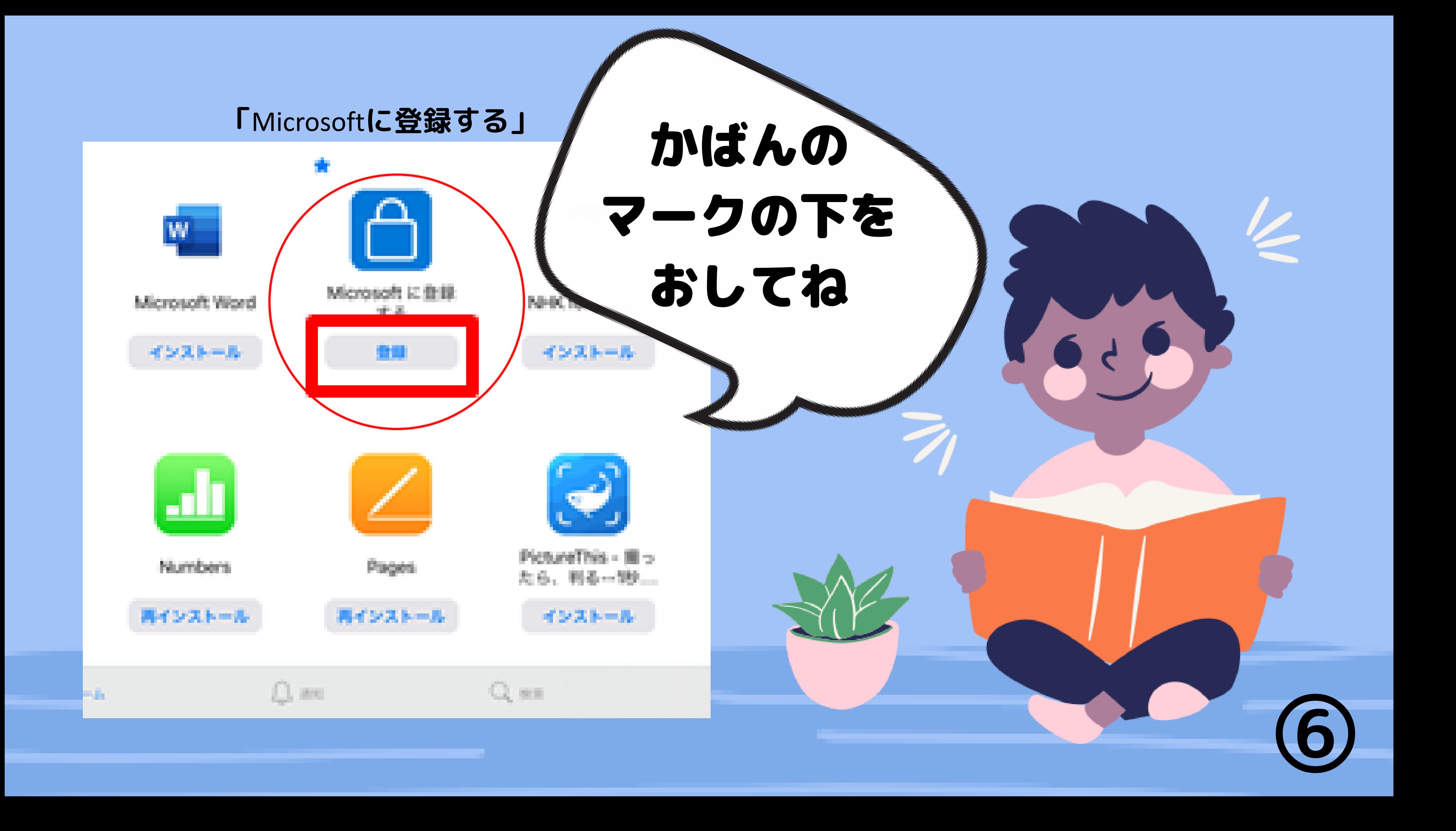

### ここからは、むずかしいことばがつづくけど あかいロマークをおしてね。

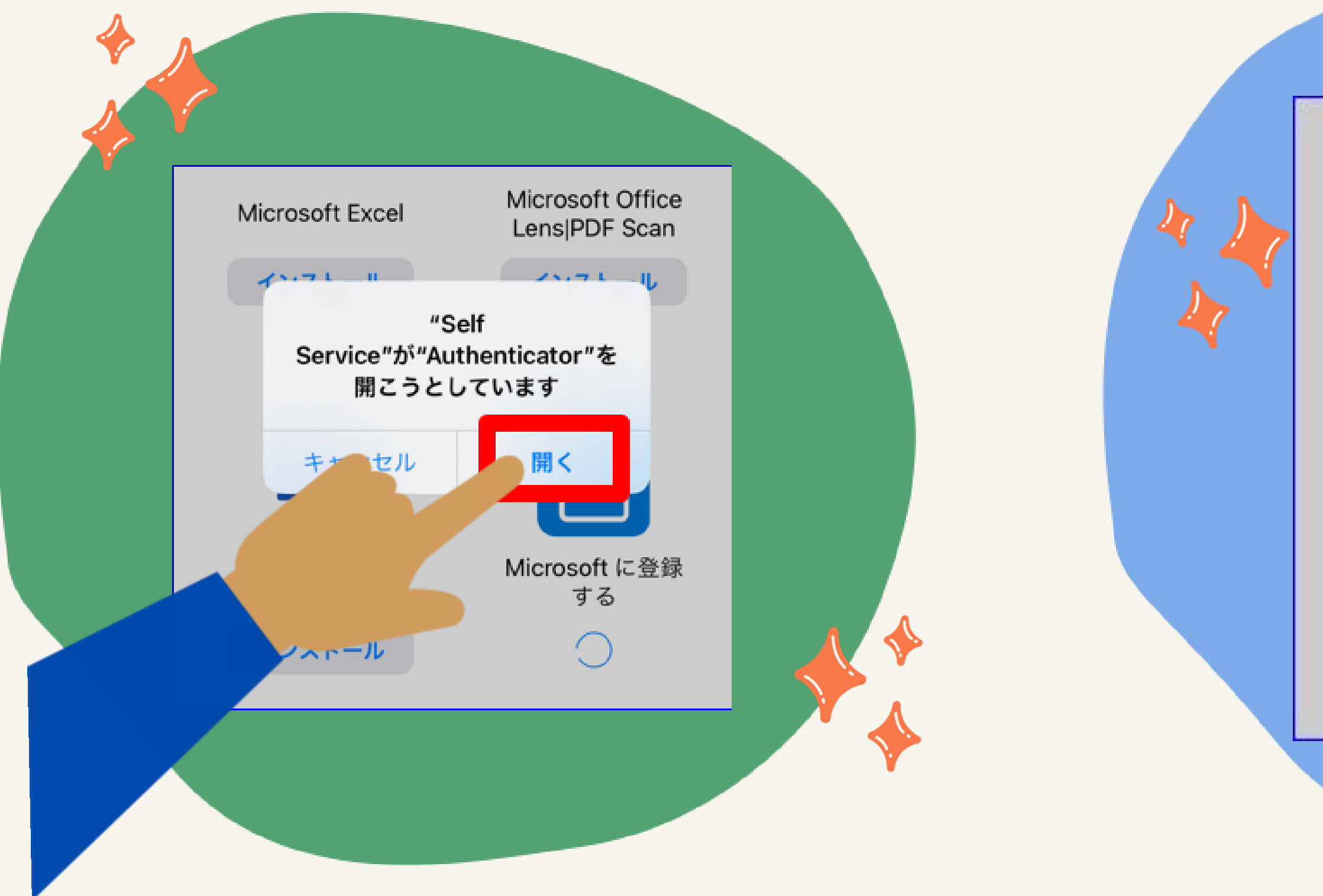

アプリのセキュリティと最新の 状態を維持するため、必要な診 断情報が収集されます。これに は、お客様の名前や機密性の高 いデータは含まれません。

アプリのエクスペリエンスを向 上させるため、オプションの使 用状況データも収集されます。 オプションの使用状況データの 共有は、いつでもアプリ設定か らオプトアウトすることができ

ます。

OK

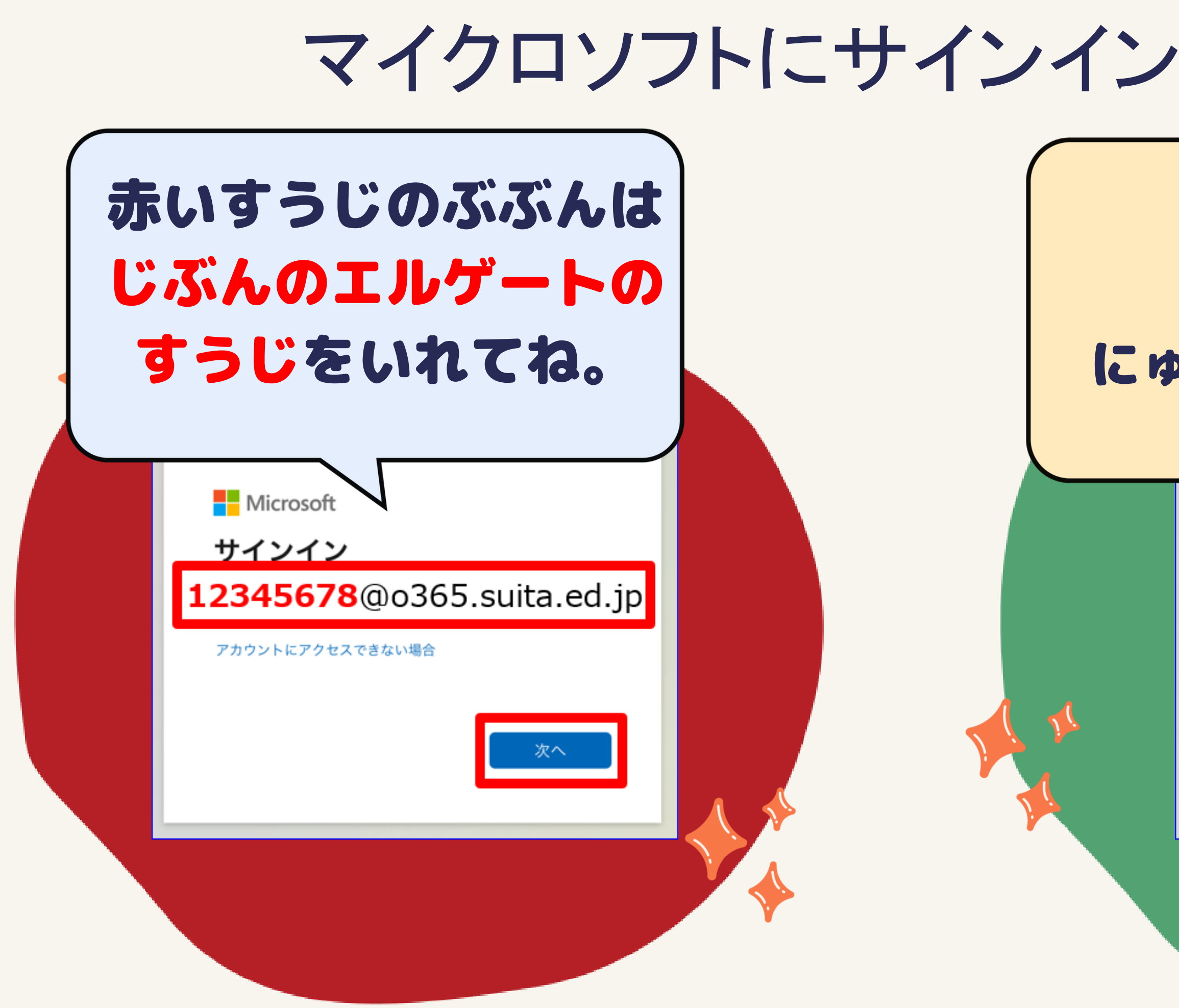

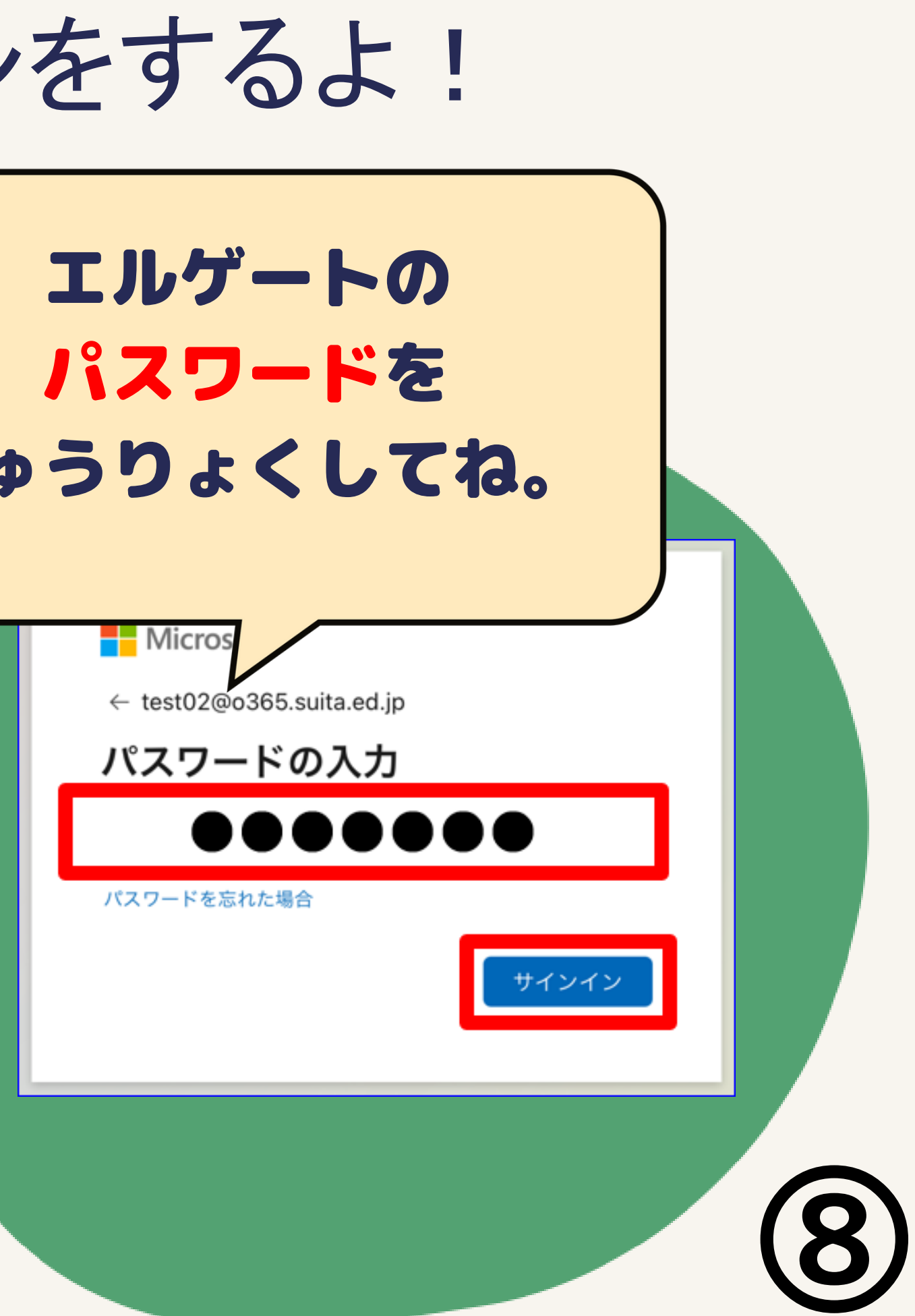

### こんながめんが出たら、赤い口をおしてね。

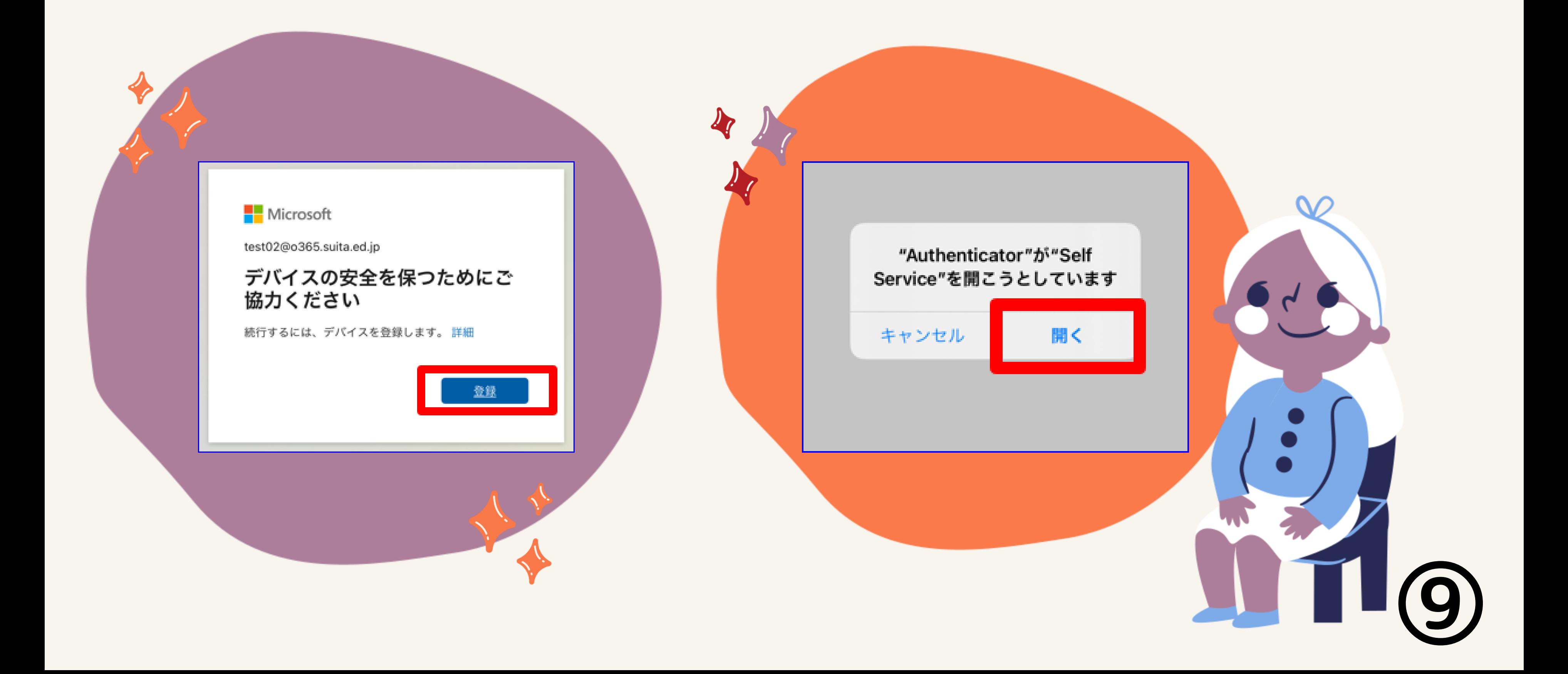

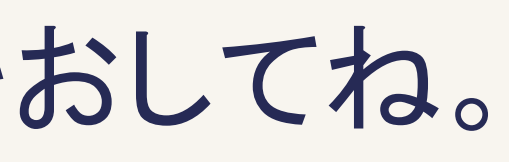

### だいせいこう!

Microsoft Offic Microsoft に登録する お客様は、現在、Microsoft に登録されて います。

OK

エラーと出ていたら<br>まず、OKをタップ!

 $\overline{A}$ 

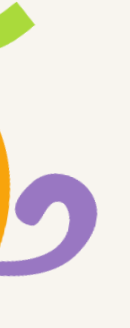

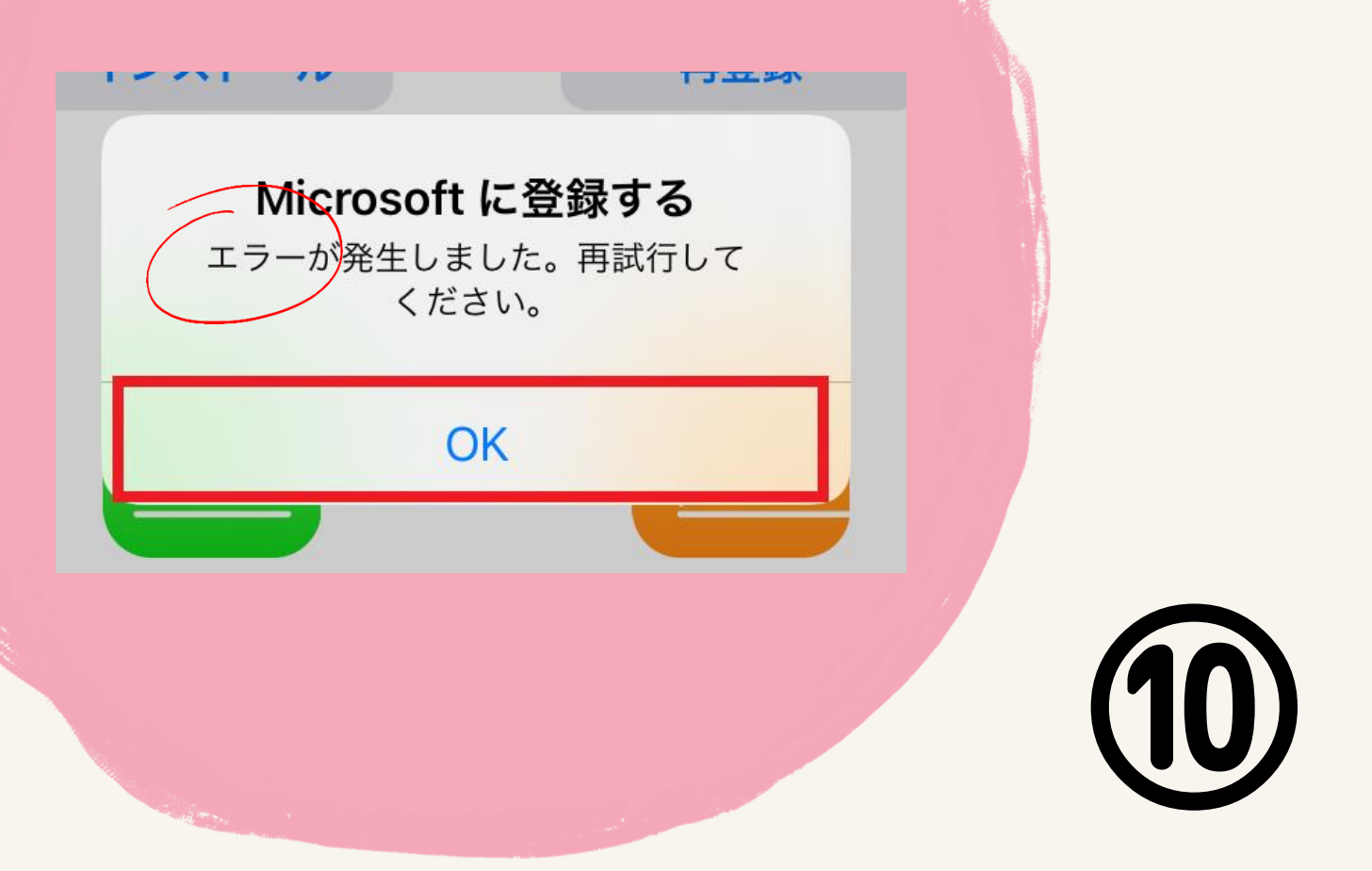

### だいせいこうのひとは…13ページへ エラーのひとは…つぎのページへ

### エラーと出たひとは... アイパッドのでんげんをいちどきって、

もう一ど でんげんを入れてね!

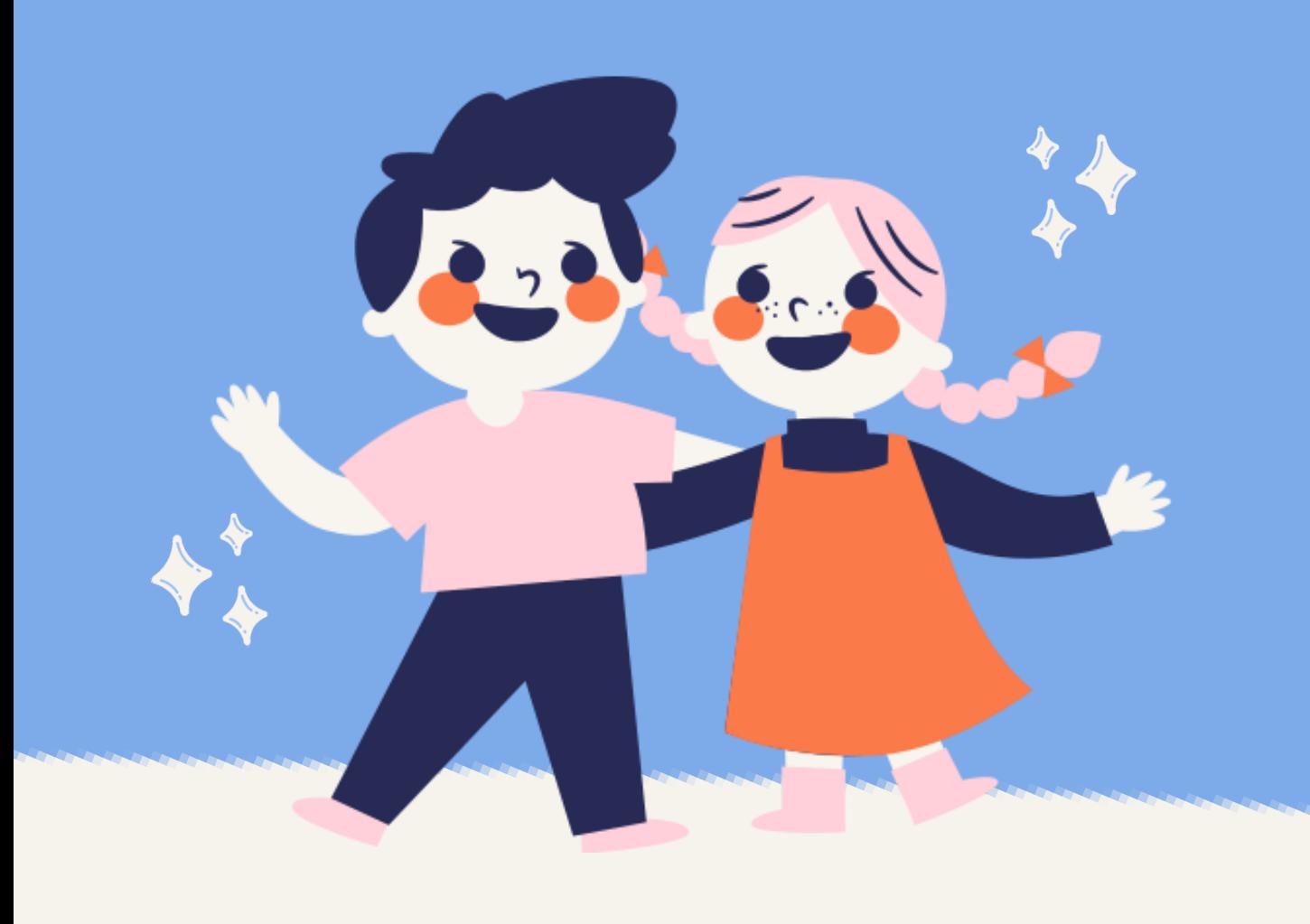

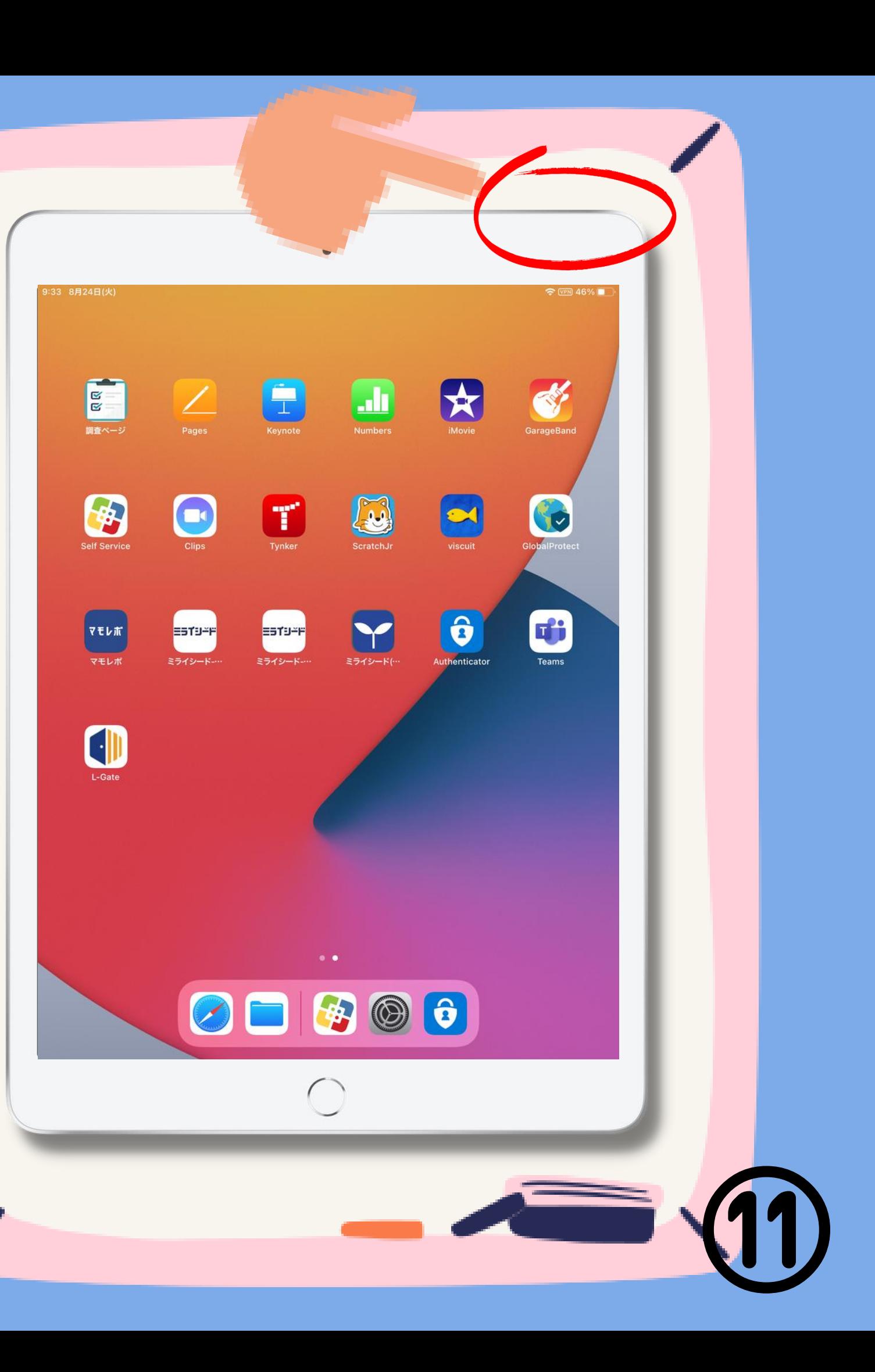

### エラーと出たひとは... もういちど、セルフサービスをタップ するよ!

そのあと 6ペーじから もういちどそうさしてね。

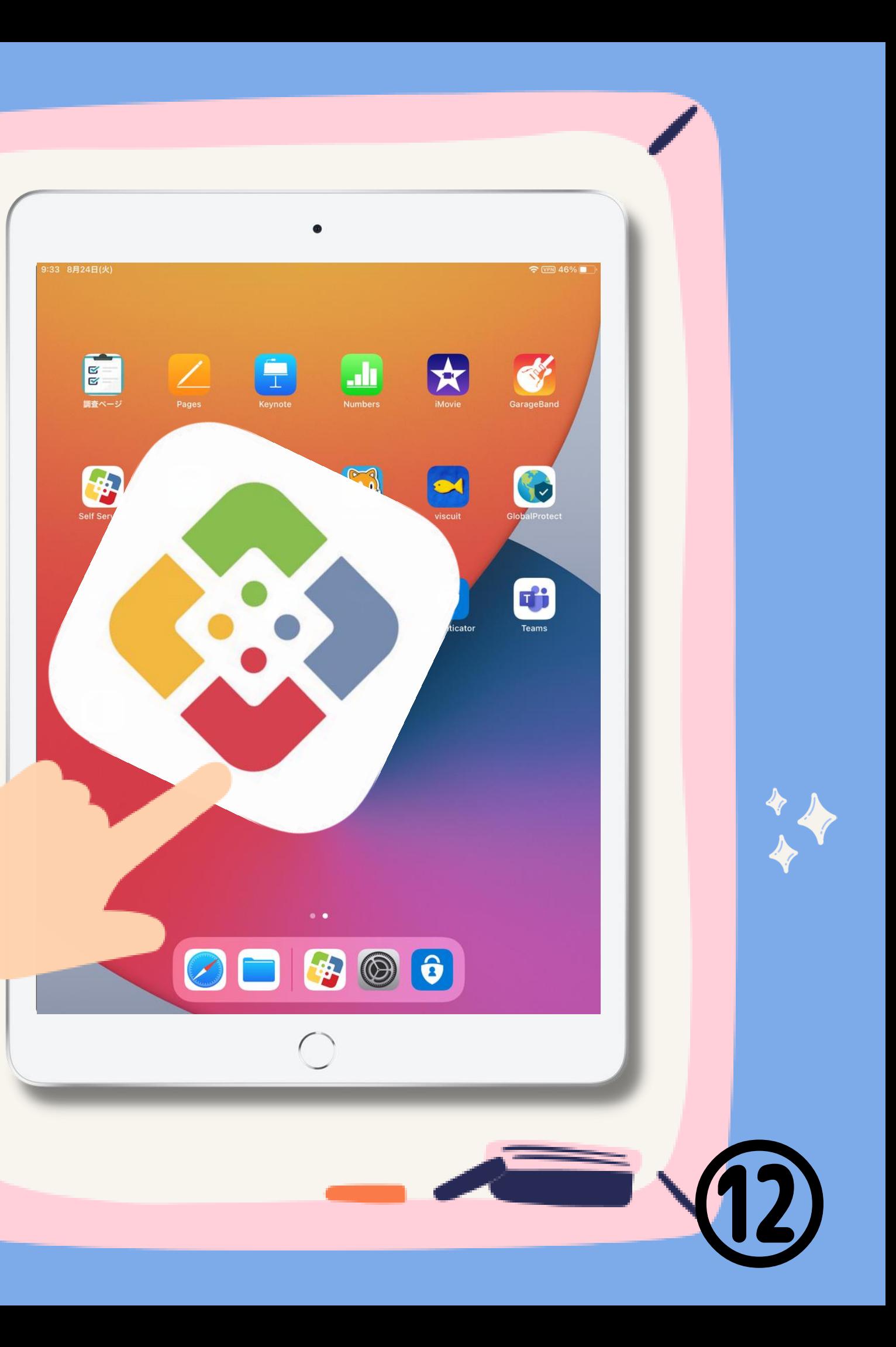

### つぎの日のあさ… GlobalProtect というアプリをタップするよ

保護者の皆さまに対して、ご案内をさせて頂いております。

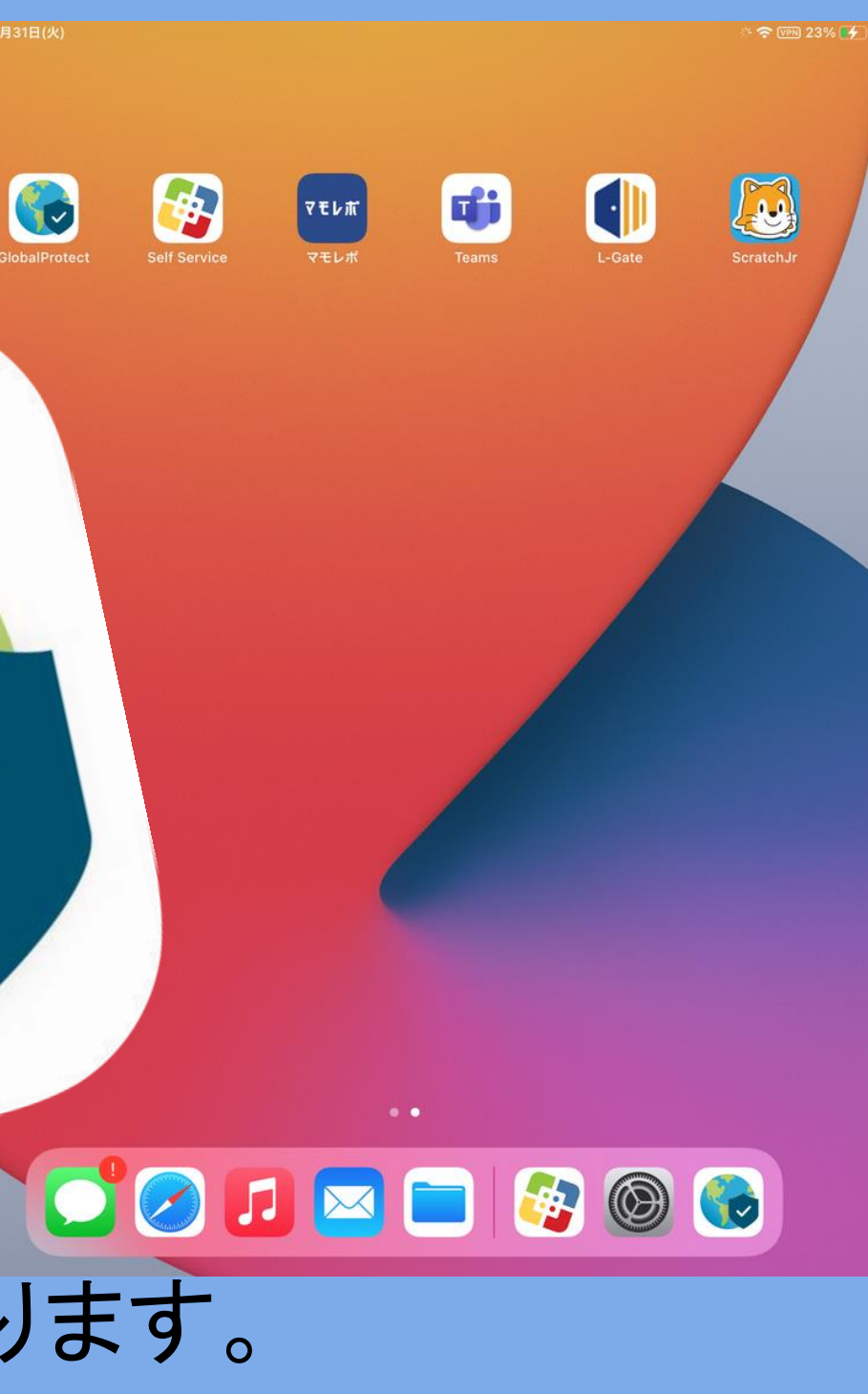

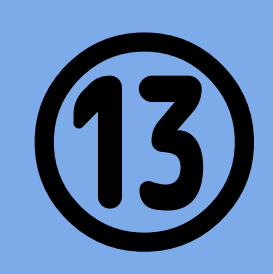

# 「接続中」になったら

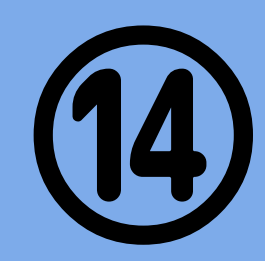

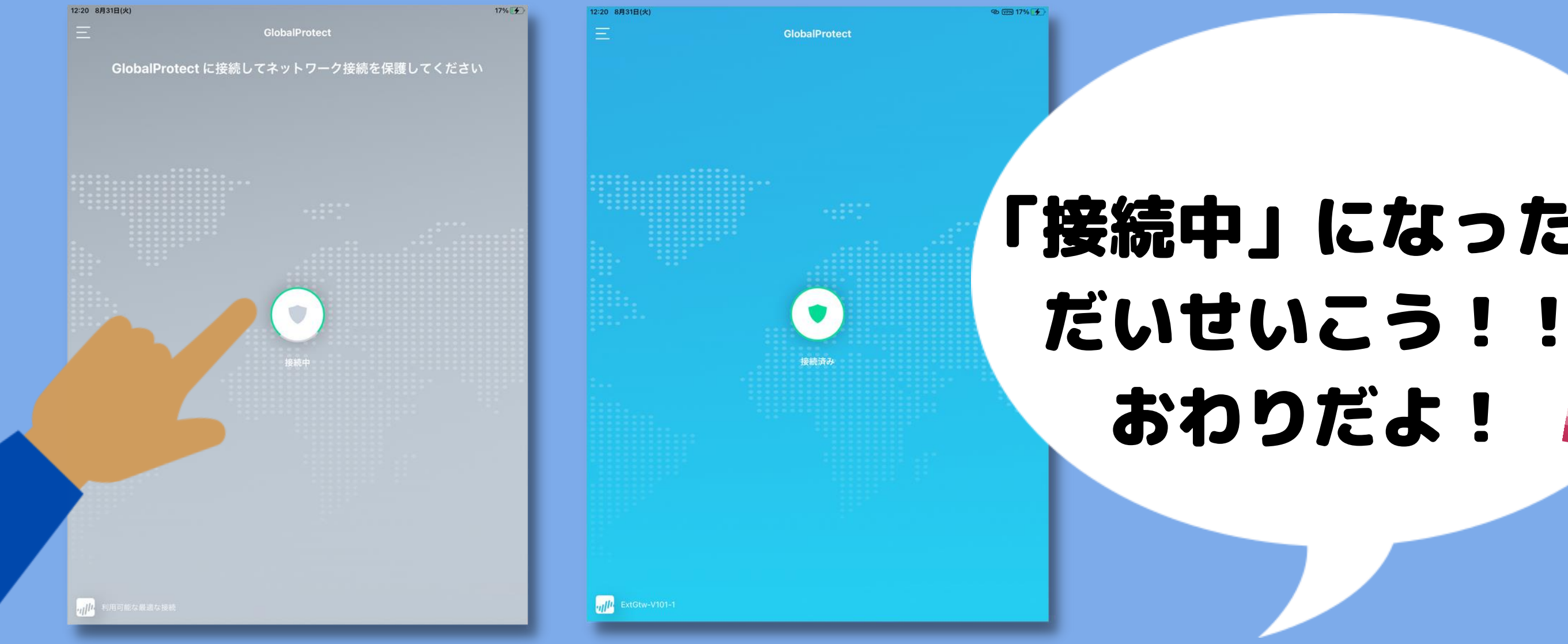

### 「接続中」にならないひとは… つぎのページをみてね

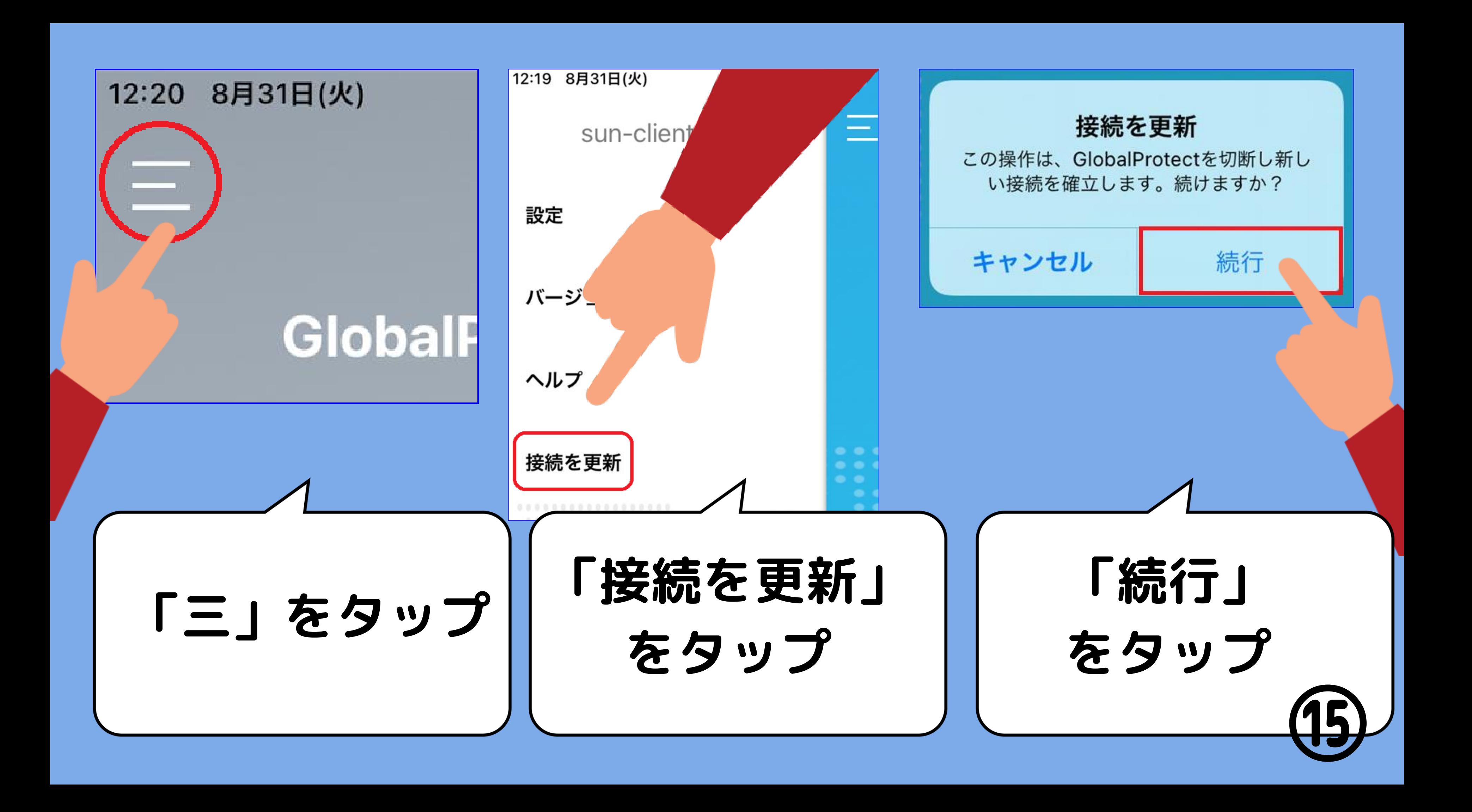

### こまったことは 0120-305-927 保護者窓口へ

9:00~21:00まで (土日祝含) 令和3年8月25日~9月10日まで

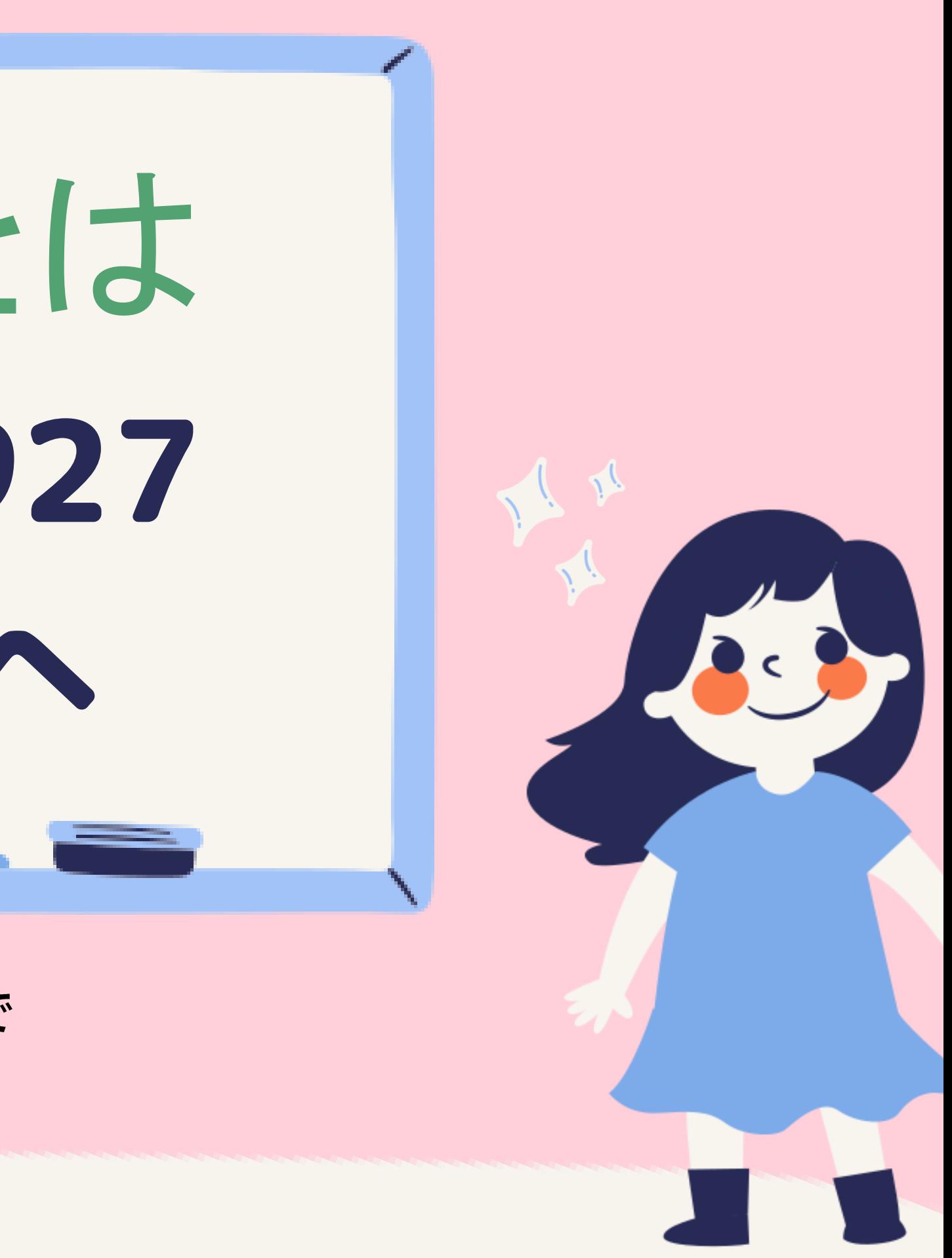

保護者の皆さまへ

最終的にどういう状態であればよいか についてご案内したします。

#### **●Wi-Fi接続はできている事**

iPadの画面上部に Wi -Fi接続マークまたは テザリング接続マークがある (この説明書には説明はございません。)

#### **●Microsoftに登録している事**

本説明書 P6にございます。

### **●iPadに以下のアプリが入っている事**

Microsoft Authenticatorは、自動的にダウンロードされています。 本説明書 P2にございます。

#### **●VPN接続が出来ている事**

iPadの画面上部に 「VPN」というマークが入っている事 本説明書 P13にございます。

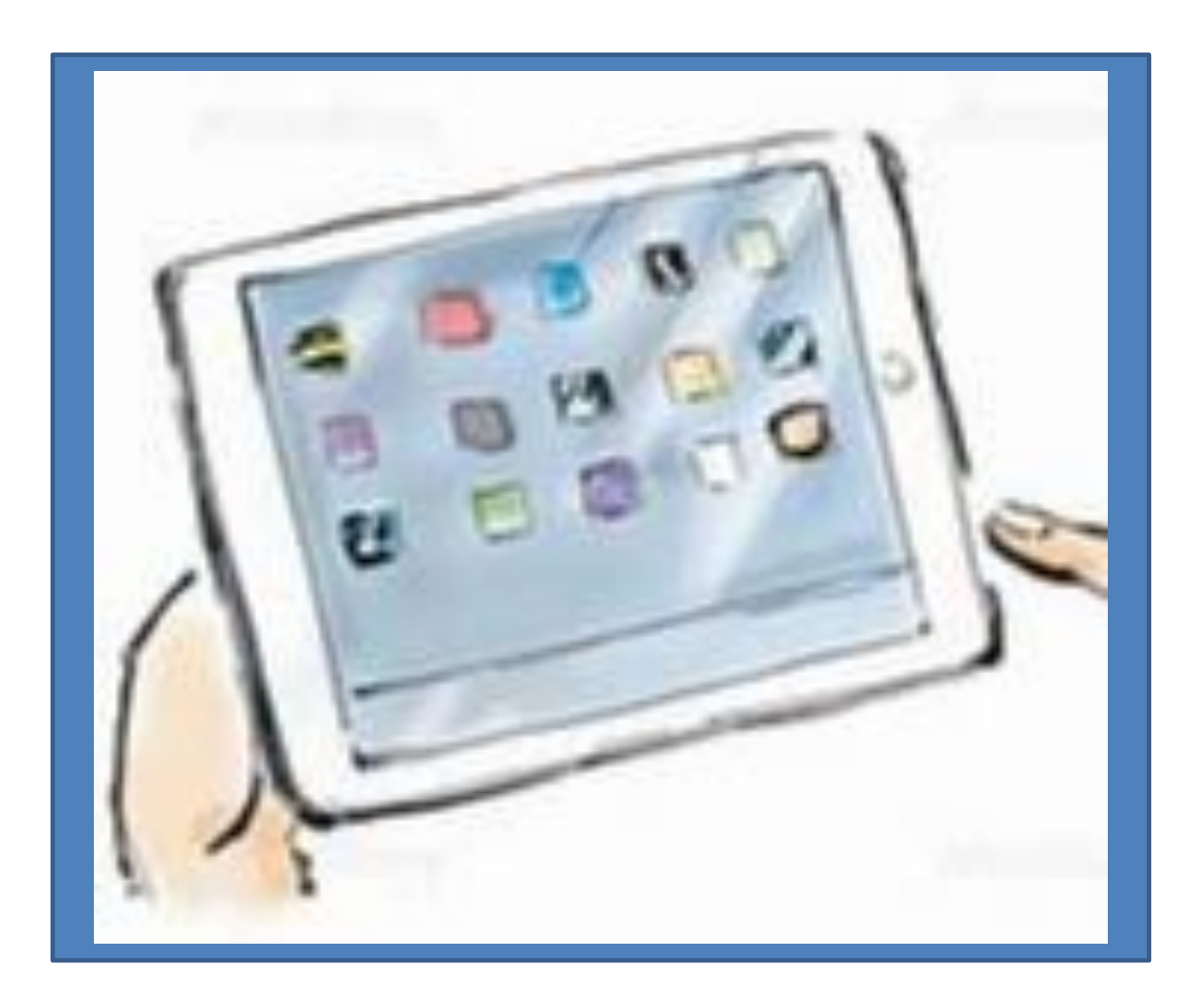

以上